### 外観目視検査用照明 フルカラーLED 取扱説明書Ver1.0

### 1.本体外観と各部の説明

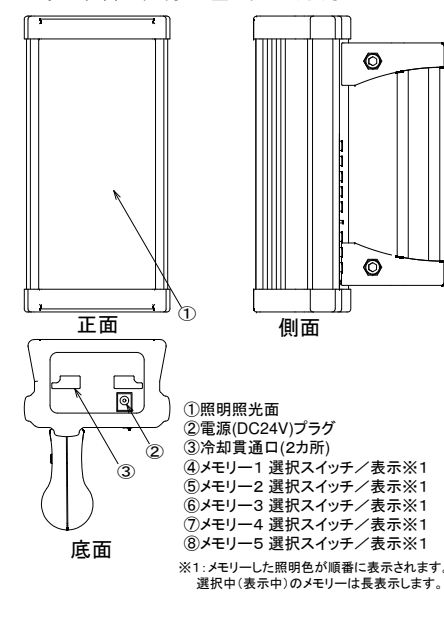

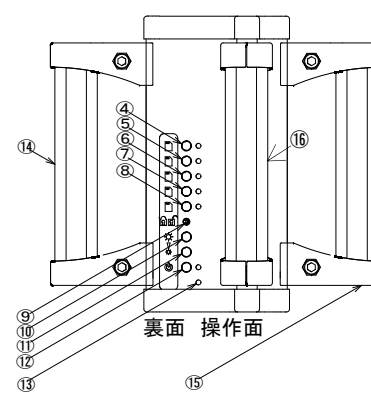

 ⑨メモリー書込プロテクトスイッチ(右:許可)⑩照度アップ スイッチ ⑪照度ダウン スイッチ ⑫電源スイッチ/表示灯(赤)⑬電源接続表示灯(緑) ⑭取手左取付位置※2 ⑮取手右取付位置※2 ⑯取手中央取付位置※2※1:メモリーした照明色が順番に表示されます。 ※2:左/中央/右の3カ所のいずれか1カ所に取り付け出来ます。 また3カ所の取付突起を使いGFコネクタで作業台等に固定します。

# 2.点灯の準備

- 2-1. スマートフォンに専用アプリ(Android)をインストールする GooglePlayからLightingColor Pickerを検索しダウンロード 画面から(右写真)スマートフォンにインストールします。
- 2-2.アプリで調色する裏面のLightingColor Pickerアプリ操作説明を参照し調色します。
- 2-3.本体電源を接続する Ⅰ.ACアダプタをコンセントに刺した後、上項 ②電源(DC24V)プラグに アダプタのDC側を差し込む。
	- Ⅱ. 接続後、⑬緑表示灯が点灯すれば正常です。

2-4. 本体電源スイッチをONする Ⅰ. ⑫電源スイッチ (U) を押す。赤表示灯が点灯すれば準備完了です。<br>の緑素示 電道ONで赤春示が点灯したい場合は電道関係の異常です ※電源接続の緑表示、電源ONで赤表示が点灯しない場合は電源関係の異常です。

2-5.照明本体にデーターを転送する

 Ⅰ.裏面のLightingColor Pickerアプリ操作説明を参照してBluetoothの接続をします。

Ⅱ. 本体⑨メモリ書込許可スイッチを右側の ヿヿ 側に倒して(許可して) 転送します。

# Jentine LightingColor Picker

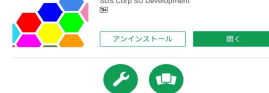

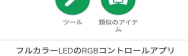

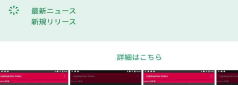

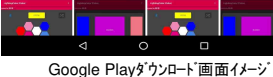

専用のアプリケーションLightingColor Picker<br>(Android 4.1以降、画面解像度1920x1080)は、<br>本製品の調色用に開発されたスートフォンでも<br>OSがAndroidであればスマートフォンでも **タブレットでもお使いになれます。** 

## 3.本体の操作

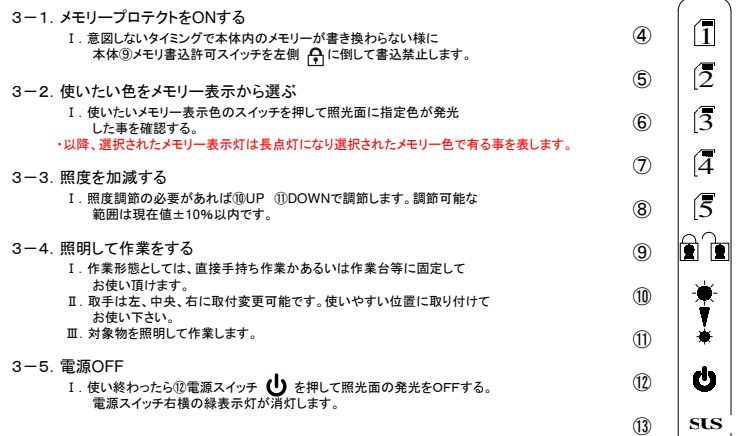

### 4.ご使用上の注意点

#### 4-1.発熱に対するご注意

- Ⅰ.RGBの3素子を全て使った白色光でのご使用時には、最大輝度で長時間(1時間以上)の手持ちによる 作業は避けて下さい。この白色光で最大輝度の状態が最も発熱が多くまた放熱の少ない使用形態であり、周囲温度などの条件によっては50℃付近まで温度上昇する場合があり、ヤケドなどの危険性があります。
- Ⅱ.本体の上下にある1項③冷却貫通口を塞がない様ご注意下さい。通風による冷却が妨げられて本体が高温になります。
- 4-2.架台への取付について
	- Ⅰ.取手の取付用突起が本体に3カ所あり、使用形態に合わせて位置変更が可能になっています。この突起は弊社GF形状で、GF用コネクタを使って作業台などの架台に容易に取付が出来る様になっております。。<br>(下記取付例参照)この使用形態は、本体の発熱を効率よく放熱出来ます。

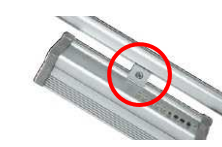

コネクタ型式:ダブルコネクタP15<GFJ-A95>

その他使用状況によりますが弊社GFカタログか下記webよりご確認下さい。

SUS株式会社 www.sus.co.jp

注)高温状態でのご使用は、ヤケド等の危険性を高めるばかりか照明本体の寿命を著しく縮めます。可能な限り放熱の良い形態でのご使用をお勧めします。

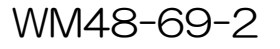

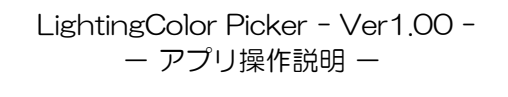

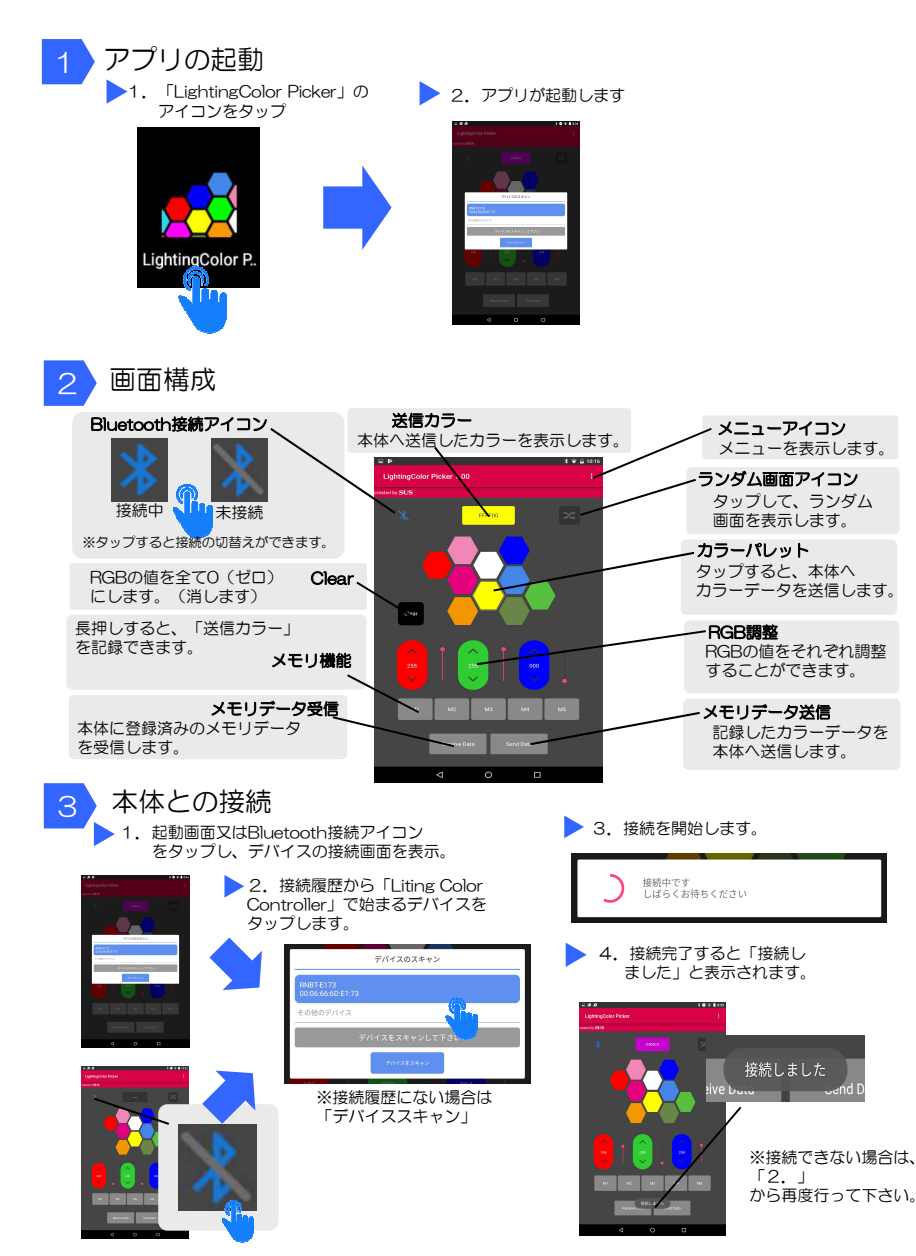

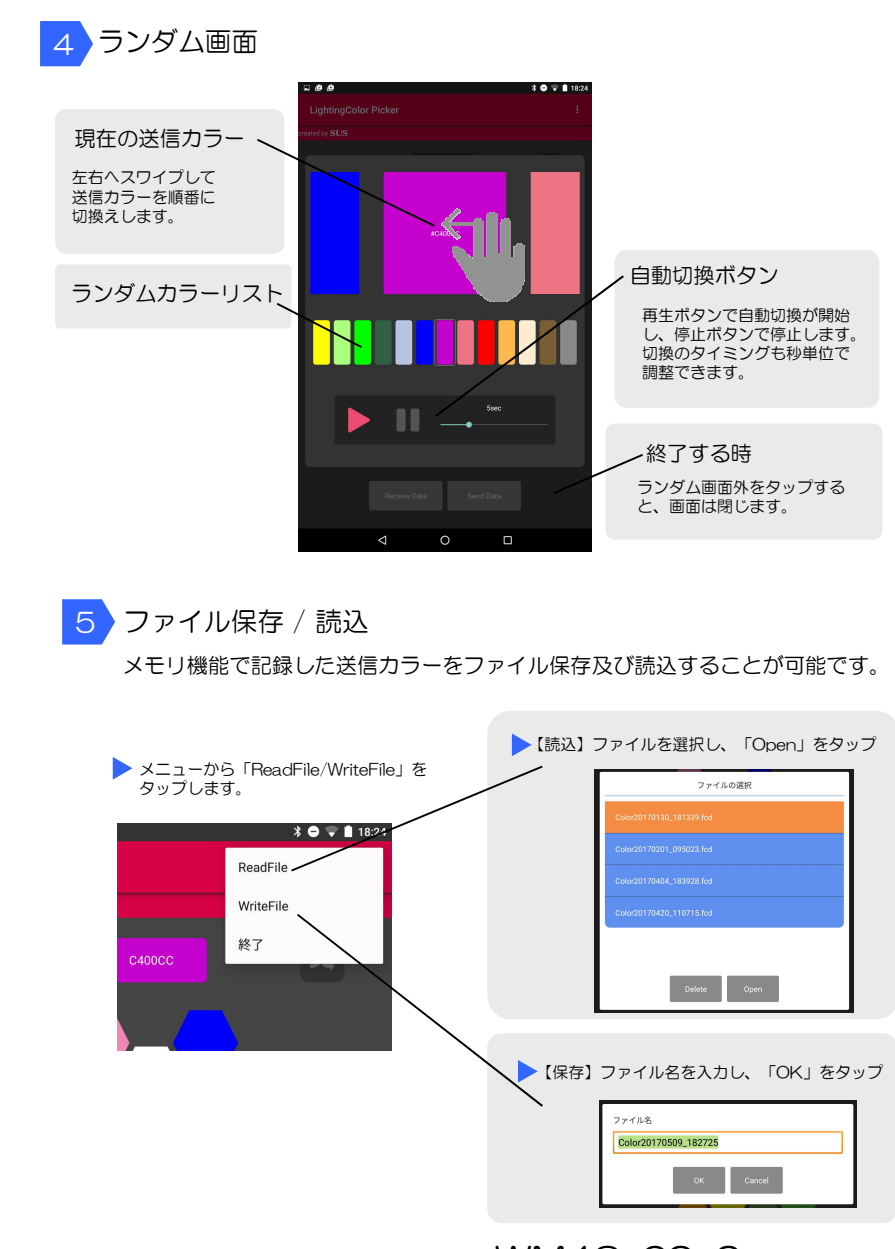

WM48-69-2

ハンドル取り付け方法

ハンドル保持コネクタ2個とグリーンフレームを

L E D 本体に取り付け、中央の位置(ディッピング端面から約4㎜)に合わせて 片側を締め付けて固定します。

もう片方はコネクタの下側を押しながら締付けて

ハンドルにガタツキがなければ組立は完了です。

 ハンドルは左右側面を含めた3ヶ所へ取付や付け替えが可能です。お好みで使いやすい位置へ付け替え、または取り外してご使用ください。

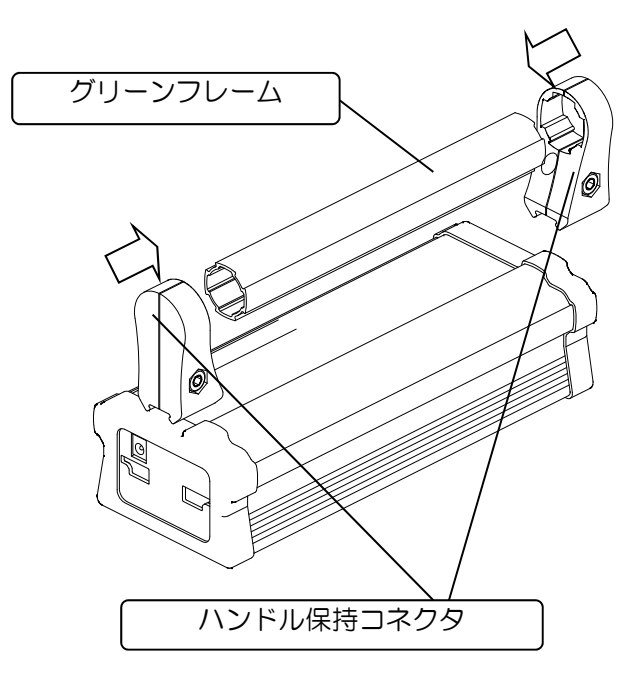

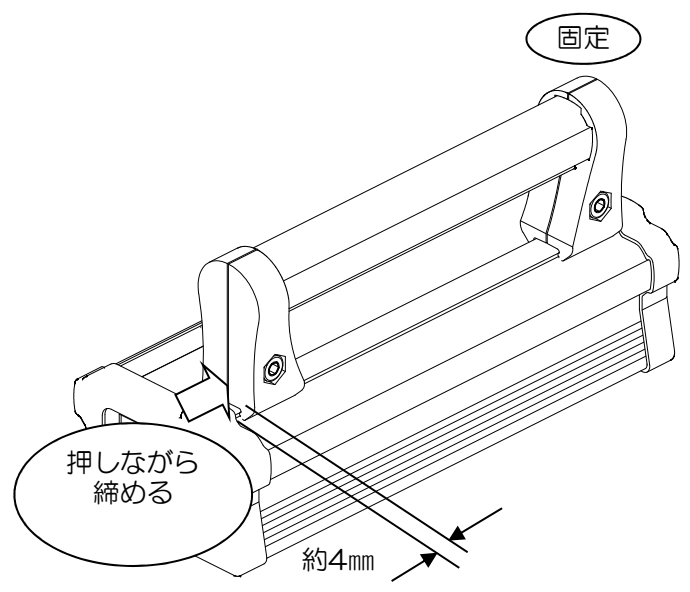

WM48-69-2